# inteo *Chronis UNO* INSTALACION *Guía de*

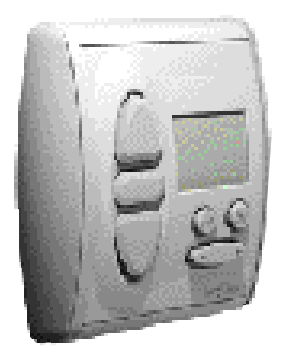

El **Chronis UNO** es un automatismo de programación horaria para operadores.

La función principal del Chronis UNO es "dar órdenes en relación a los horarios". En este sentido, pueden ser programados una orden de SUBI-DA y una de BAJADA al día.

### **Programación horaria semanal:**

Pueden ser programados diferentes horarios para cada día de la semana.

### **Función estacional:**

La programación horaria de las órdenes de subida y bajada se determinan dependiendo de la temporada (verano/invierno).

### **Función aleatoria:**

Gracias al modo de trabajo específico (elegido por el usuario final), Chronis da la impresión que la casa está habitada (se envían órdenes automáticas con unos períodos de +/- 15 minutos sobre las horas programadas).

# **Características: 1**

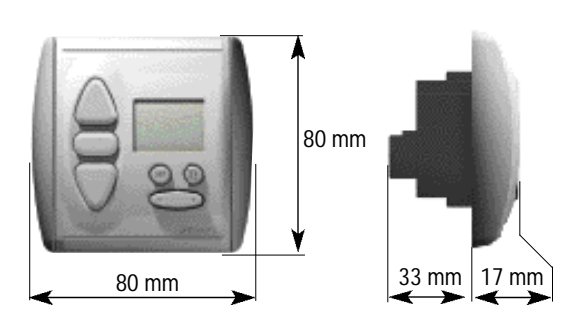

-Alimentación: 220-240  $V \sim 50$ Hz

-Producto Clase II.

-Índice de protección: IP 40.

 $-Salida: ~ 250 \text{ V } 3A \cos 0.8$ 

-Salida temporización: activa 180 segundos. -Condiciones medioambientales para su utilización: de +5ºC a +40ºC .

-Precisión horaria: +/- 5 minutos al año. -Fallo de la alimentación: fecha y hora son almacenados durante 10 días. La hora de subida y bajada memorizada no se borra por un fallo en la alimentación.

# **2Instalación:**

Leer las instrucciones cuidadosamente antes de conectar el automatismo.

### **A Montaje**

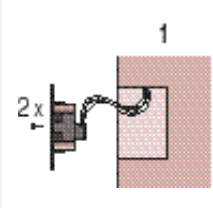

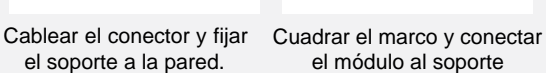

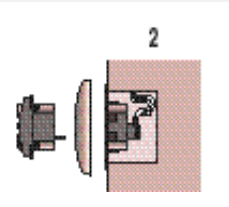

el módulo al soporte

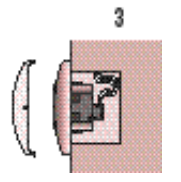

Encajar la tapa frontal. **Chronis UNO**

4. s. 0.25. mm<sup>2</sup>

**ALIMENTACIÓN 230V - 50 Hz**

**Rive Comp** 

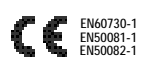

### **B Cableado**

Respetar los estándares eléctricos así como los siguientes puntos:

• desconectar la alimentación antes de llevar a cabo ningún trabajo. • asegurarse que no existen fuerzas de tracción en los cables después de la instalación.

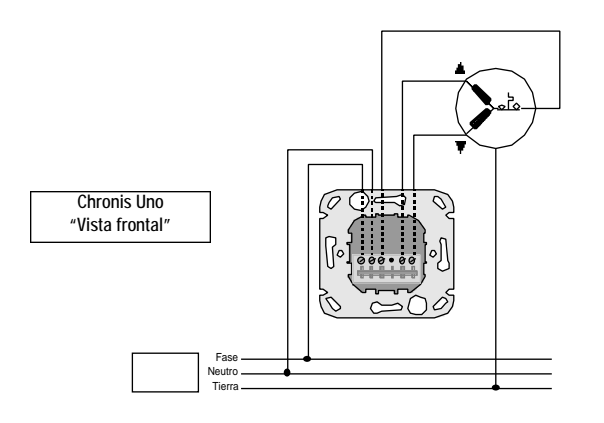

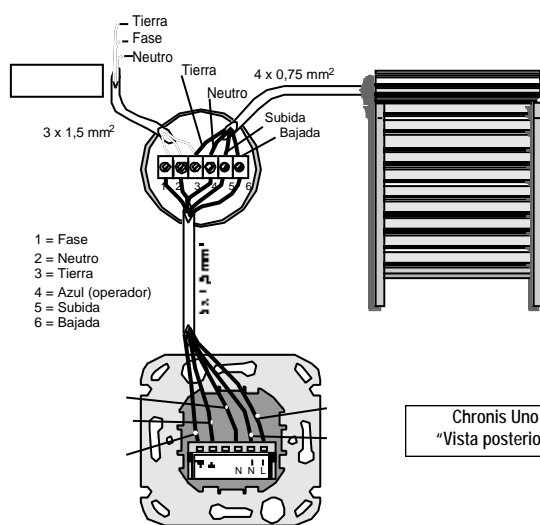

"Vista posterior"

# **3 Programación**

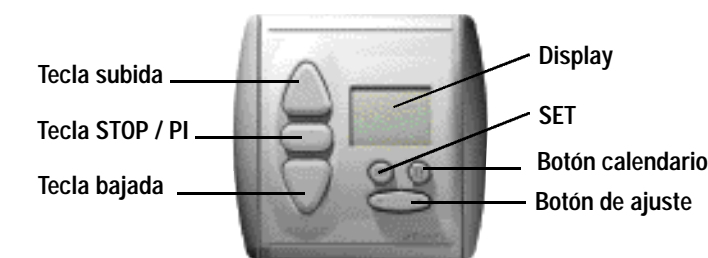

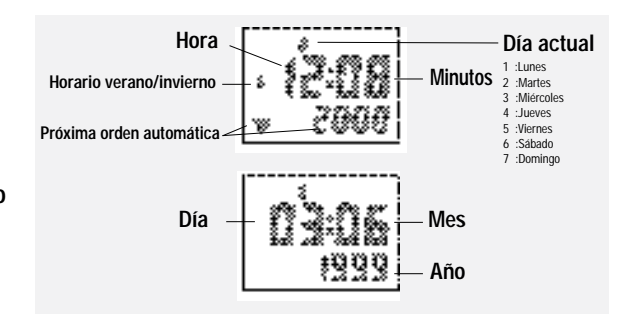

### **A Programación inicial**

Fundamentalmente válido para programar o cambiar valores:

- Los valores que parpadean pueden ser modificados.
- Siempre pulsar SET para finalizar y almacenar los valores introducidos.
- Si no se introduce ningún dato durante aproximadamente 20 segundos, el menú de entrada desaparece

automáticamente. Las entradas realizadas hasta ese momento no son almacenadas.

### **Antes de introducir la hora, se debe llevar a cabo la programación de verano o invierno. En fábrica se programa como invierno.**

### **Programar verano o invierno**

- **Pasar la hora de invierno a verano**
- 1. Pulsar  $O$  brevemente  $\rightarrow$  parpadea la hora.
- 2. Pulsar ▲ más de 5 segundos → hora de verano.
- 3. Pulsar  $O$  brevemente (almacenar)  $\rightarrow$  se visualiza la hora.

### **• Pasar la hora de verano a invierno**

- 1. Pulsar  $\bigcap$  brevemente  $\rightarrow$  parpadea la hora.
- 2. Pulsar ▼ más de 5 segundos ➙ hora de invierno.
- 3. Pulsar  $\bigcirc$  brevemente (almacenar)  $\rightarrow$  se visualiza la hora.

### **Programación de hora**

- 1. Pulsar  $\bigcap$  brevemente  $\rightarrow$  parpadea la hora.
- 2. Poner la hora con  $\subset \bullet$
- 3. Pulsar  $\bigodot$  brevemente (almacenar)  $\rightarrow$  la hora deja de parpadear.

### **Programación de fecha**

1. Pulsar el botón calendario brevemente ➙ parpadea la fecha (si no introduces nada en 10 segundos, el display vuelve a la hora).

- 2. Pulsar  $\bigodot$  brevemente  $\rightarrow$  parpadea el día.
- 3. Poner el día con $\subset$
- 4. Pulsar ▲ brevemente ➙ parpadea el mes.
- 5. Poner el mes concors
- 6. Pulsar ▲ brevemente ➙ parpadea el año.
- 7. Poner el año con  $\subset \bullet$

8. Pulsar ⊙ brevemente (almacenar) → el año deja de parpadear, se visualiza la hora.

El día de la semana se programa automáticamente. La selección del día, mes y año también se puede llevar a cabo en la dirección opuesta, utilizando el botón ▼

### **B Configuraciones**

El Chronis UNO ofrece cinco modos de funcionamiento diferentes, que pueden cumplir todos los requisitos personales pulsando un botón.

### **Programa semanal (**▼ **20:00)**

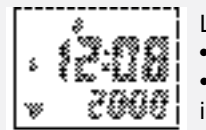

- Las persianas suben y bajan automáticamente a las horas introducidas de subida y bajada
- La programación de fábrica de subida es a las 6:00 y 20:00 de bajada.

• Se pueden introducir diferentes horas para cada día de la semana. El día de la semana al que se introduce la hora, aparece siempre parpadeando.

### **Cambiar el programa semanal (si es necesario)**

- 1. Mantener pulsado ⊙ hasta que el programa semanal (▼ 20:00) se visualice.
- 2. Pulsar  $\bigcirc$  brevemente  $\rightarrow$  la hora parpadea.
- 3. Pulsar ▲ brevemente ➙ parpadea el cambio de hora de subida.
- 4. Pulsar **C**a brevemente el botón calendario para seleccionar el día de la semana que se desea programar. Se puede seleccionar todos los días de la semana (1234567).
- 5. Poner la hora de SUBIDA con  $\circledcirc$
- 6. Pulsar ▼ brevemente ➙ parpadea el cambio de hora de bajada.
- 7. Poner la hora de BAJADA con  $\circledcirc$

Si es necesario, poner el siguiente día con el botón calendario  $\mathbf{\Omega}$  y repetir los pasos del 3 al 7.

Después de introducir los datos, pulsar  $\bigodot$ brevemente (almacenar) → se visualiza la hora. Si la hora de SUBIDA o BAJADA supera las 23:59 con los botones  $\subseteq$  el visor muestra OFF. La SUBIDA o BAJADA automática puede ser cambiada, en determinados días con la función OFF, por órdenes manuales de subida y bajada.

### **Función seguridad / vacaciones (SEC)**

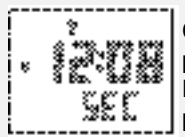

Con esta función, la casa parece estar habitada durante su ausencia, con la subida y bajada de persianas a horas aleatorias.

Las horas se desvían automáticamente de las horas introducidas en el programa semanal, con unos períodos de +/- 15 minutos. Mantener pulsado  $\bigodot$  hasta que se visualiza **SEC.** 

### **Función cósmica 1 (COS 1)**

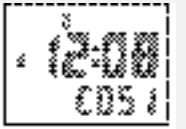

Las persianas suben y bajan aproximadamente en la salida y puesta de sol.

Introduciendo un diferencial horario, la subida y/o bajada puede ser movida independientemente de

las horas de salida y puesta de sol con un período de +/- 1h 59 min.

Introduciendo horarios individuales fijos, se impiden órdenes muy tempranas o tardías en los meses de verano.

Ejemplo: Con un diferencial horario de +1h para SUBIDA, las persianas subirán 1 hora después de la salida del sol. Con -1h subirán 1 hora antes de la salida del sol. El sol sale poco después de las 5:00 en Junio. Sin embargo, si se desea que la persiana suba como pronto a las 7:00, introducir el horario fijo a las 7:00 para SUBIDA.

La puesta de sol es aproximadamente a las 21:40. Si se desea que la persiana baje como más tarde a las 21:00, entonces introducir el horario fijo a las 21:00 para BAJADA.La programación de fábrica para horario de subida fijo es a las 6:00, y 20:00 para bajada. Si se desea que estos horarios fijos no tengan efecto, y que las persianas se controlen por las salidas y puestas de sol, entonces se puede poner el horario fijo de subida a las 5:00 y el horario fijo de bajada a las 22:00.

#### **Programar el diferencial horario**

- 1. Mantener pulsado hasta que COS1 se visualiza.
- 2. Pulsar  $\bigodot$  brevemente  $\rightarrow$  parpadea la hora y se visualiza la siguiente orden.
- **MI** 3. Pulsar  $\triangle$  brevemente  $\rightarrow$  parpadea el diferencial horario de SUBIDA.  $\triangleq 0$
- 4. Cambiar el diferencial horario de SUBIDA con  $\bullet$
- 5. Pulsar ▼ brevemente → parpadea el diferencial horario de BAJADA.
- 6. Cambiar el diferencial horario de BAJADA con  $\sigma$
- 7. Pulsar brevemente (almacenado) → los diferenciales horarios son

almacenados, se visualiza la hora.

### **Función cósmica 2 (COS 2)**

#### **Programar el horario fijo**

- 1. Mantener pulsado Chasta que COS1 se visualiza.
- 2. Pulsar $\bigcirc$  brevemente  $\rightarrow$  parpadea la hora y se visuali-
- za la siguiente orden.
- 3. Pulsar dos veces ▲ brevemente ➙ parpadea el horario fijo de SUBIDA.<sup>4</sup>5 600
- 4. Cambiar el horario fijo de SUBIDA con  $\bullet$
- 5. Pulsar dos veces ▼ brevemente → parpadea el horario fijo de BAJADA.  $\overline{\mathbf{v}}$ 5 2000
- 6. Cambiar el horario fijo de BAJADA con  $\bullet$
- 7. Pulsar  $\bigcirc$  brevemente (almacenado)  $\rightarrow$  los horarios fijos
- son almacenados, se visualiza la hora.

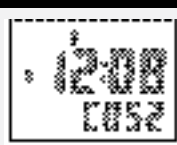

La **función cósmica 2** siempre sube las persianas a las horas programadas en el programa semanal y las baja a las horas programadas en la función cósmica 1. Son tenidos en cuenta el diferencial horario y el horario fijo que han sido programados en la fun-

GO O

ción cósmica 1. En la función cósmica 2 no se pueden realizar cambios horarios.

**Modo OFF**

Sólo se ejecutan las órdenes manuales. Pulsar + brevemente con el $\circledcirc$  + se visualiza OFF. Pulsar - brevemente con el  $\bullet \bullet$  se visualiza la hora.

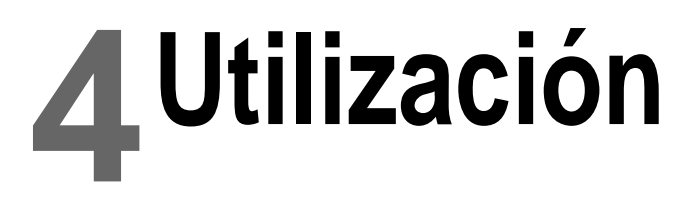

### **A Órdenes de movimiento / Stop :**

Pulsando brevemente los botones ▲ o ▼, la persiana se mueve en la dirección correspondiente. Pulsando el botón STOP, la persiana para.

### **B Posiciones intermedias:**

Con el Chronis UNO, es posible programar una o dos posiciones intermedias (PI): una accesible desde el punto alto y otra desde el punto bajo.

Para grabar estas posiciones, el Chronis UNO tiene que grabar el tiempo que tarda desde su punto alto hasta la PI, y también desde su punto bajo hasta la PI.

### GRABAR LAS POSICIONES INTERMEDIAS

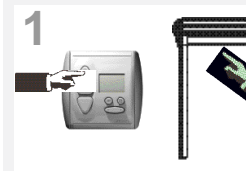

Poner la persiana en su punto alto con el botón ▲.

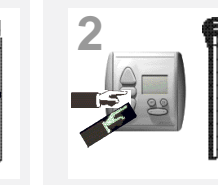

Pulsar simultáneamente el botón ▼ y STOP hasta que ▼ empieza a parpadear (aprox. 2 segundos). La persiana empieza a bajar.

**después 3 segundos**

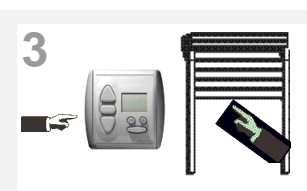

Parar la persiana en la posición intermedia que se desea, ▼ sique parpadeando. Si es necesario, ajustar esta posición con las teclas de subida o bajada.

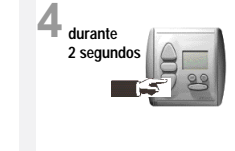

Pulsar el botón STOPhasta que ▼ deja de parpadear (aprox. 2 segundos). El Chronis UNO ha memorizado la primera posición intermedia.

> **durante 2 segundos**

**8**

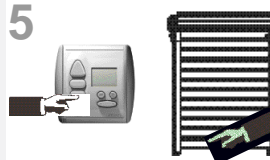

Poner la persiana en su punto bajo con el botón ▼.

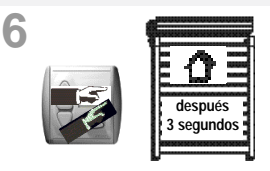

Pulsar simultáneamente el botón ▲ y STOPhasta que ▲ empieza a parpadear (aprox. 2 segundos). La persiana empieza a subir.

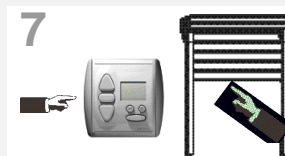

Parar la persiana en la posición intermedia que se desea, ▲ sigue parpadeando. Si es necesario, ajustar esta posición con las teclas de subida o bajada.

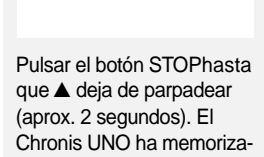

do la segunda posición

#### FUNCIONAMIENTO DE LAS POSICIONES INTERMEDIAS

**Para poner una de las posiciones intermedias, pulsar brevemente el botón STOP del Chronis UNO mientras la persiana está en su punto alto o bajo.**

**La persiana se moverá y parará en las posición intermedia asignada.**

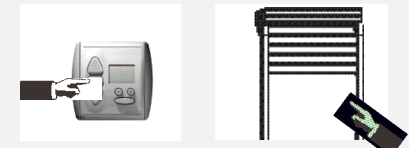

intermedia.

### BORRAR UNA "PI" SIN MEMORIZAR UNA NUEVA

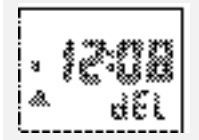

Poner la persiana en uno de sus puntos alto o bajo. Pulsar brevemente el botón STOP para alcanzar la "PI". Pulsar el botón STOP hasta que se muestre DEL en lugar del modo de funcionamiento.

#### SEVICIO TÉCNICO DE SOMFY ESPAÑA: 934 800 900

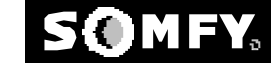